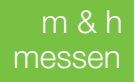

# edgecam

### : messen

messen im Prozess

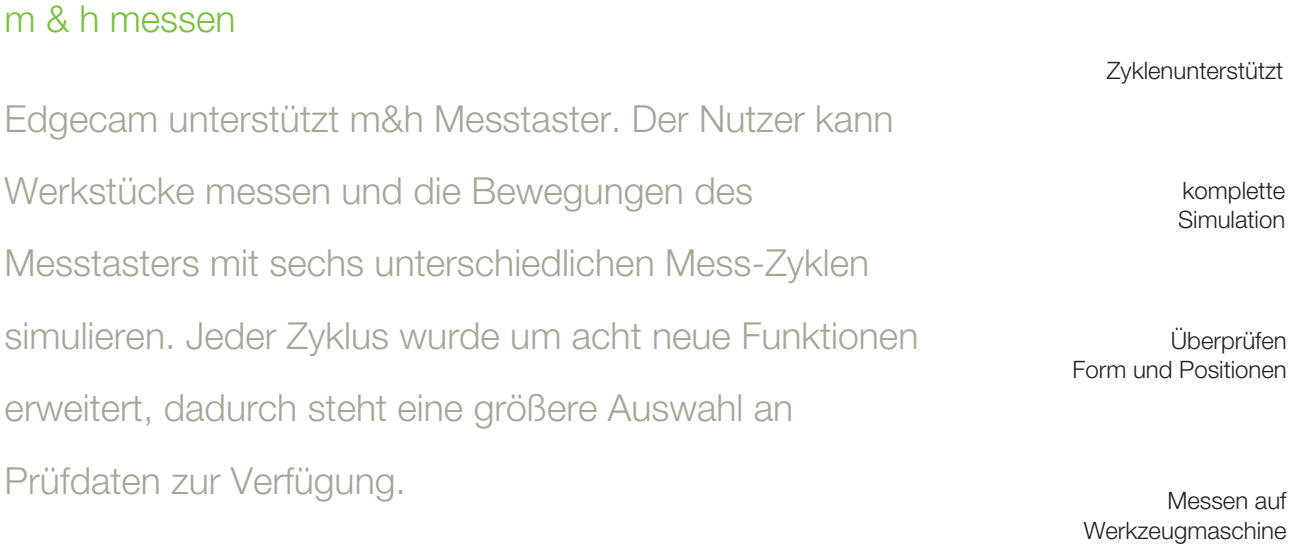

**AZ HEXAGON** 50999999991 FT #44499 uany.

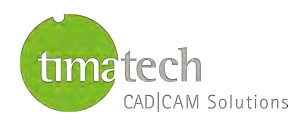

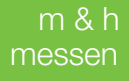

#### m&h - Messen auf der Werkzeugmaschine

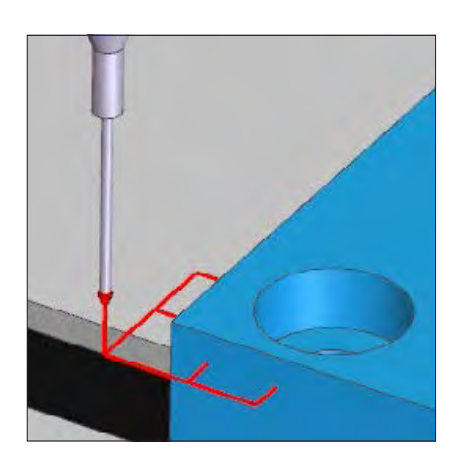

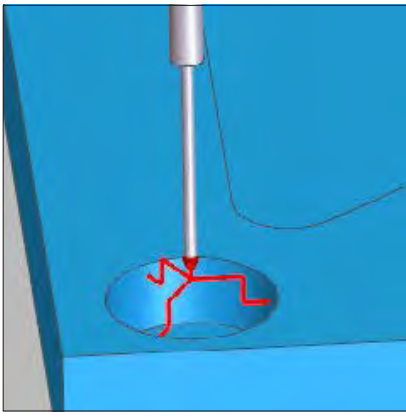

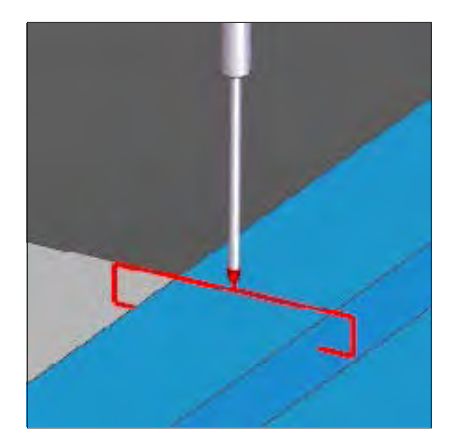

#### Probe

Wählen Sie einen Messtaster aus dem ToolStore aus. Sie können unter meh- reren Messtastern auswählen oder eigene Kombinationen von Gehäuse, Verlänger-ungen und Taststiften erstellen.

#### Probe Feed

Der überwachte Fahrweg bringt den Messtaster sicher in Position. Wenn der Taster während des überwachten Fahrwegs ein unerwartetes Antastsignal sendet, kommt es zu einem Maschinen-Stop und eine Fehlermeldung erscheint auf dem Bildschirm.

Zyklen bieten unterschiedliche Möglichkei-ten, am Werkstück anzutasten und einen oder mehrere Punkte festzulegen, die für verschiedene Funktionen (siehe unten) verwendet werden können, wie z. B. zur Aktualisierung der Bezugspunkte oder zur Überprüfung der Position oder Größe.

- Probe Corner cycle
- Probe Bore/Boss cycle
- Probe Web/Pocket cycle
- Probe Surface cycle
- Probe 4th Axis cycle

timatech GmbH

Primsaue 1 66809 Nalbach Deutschland

#### Funktionen

Hier können Sie auswählen, welche Aktion durchgeführt werden soll, bspw. einen Bezugspunkt aktualisieren, messen oder eine Größe überprüfen:

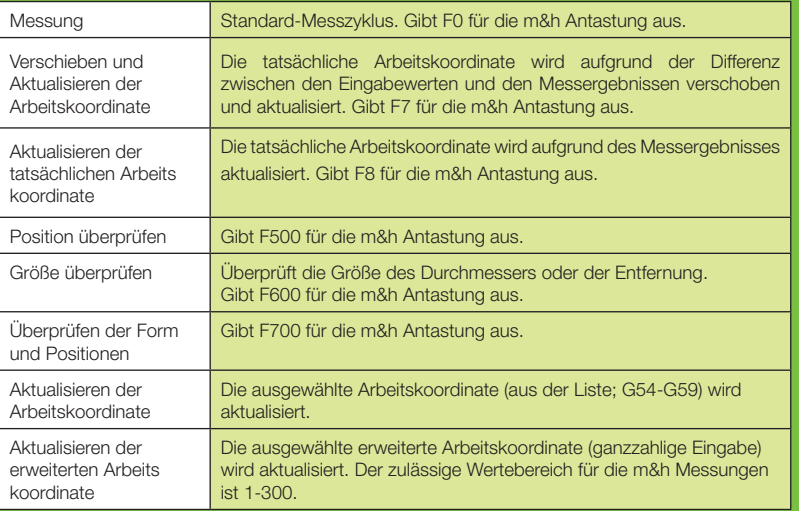

#### Drucken

#### Arbeitskoordinate

Steht nur zur Verfügung, wenn die Funktion "Arbeitskoordinate aktualisieren" ausgewählt ist.

#### Erweiterte Arbeitskoordinate

Steht nur zur Verfügung, wenn die Funktion "Erweiterte Arbeitskoordinate aktualisieren" ausgewählt ist.

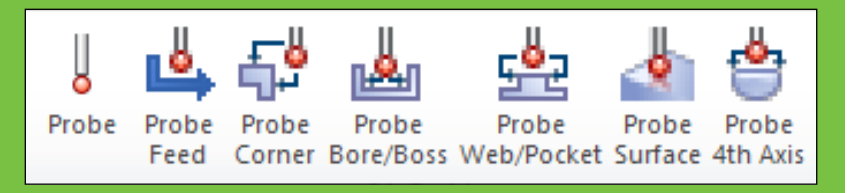

Tel.: +49 6838 / 98 599 - 40 Fax: +49 6838 / 98 599 - 41 Email: info@timatech.de Web: www.timatech.de

## edgecam